# **SONY**

### Instruction Manual

### **说明书手册** CS

### 数码音频播放器 出版日期: 2017年12月

©2017 Sony Corporation Printed in Malaysia

#### NW-ZX300/ZX300A

### English

### **About the manuals**

1. Instruction Manual (this manual)

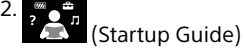

The Startup Guide describes the following:

- Basic operating instructions of your WALKMAN®
- How to access useful PC applications websites on the internet

3. Help Guide (web document for a PC/smartphone) The Help Guide contains more detailed operating instructions, specifications and customer support website URL, etc.

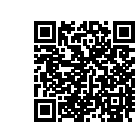

4-698-040-**42**(1)

 $(1)$ 

http://rd1.sony.net/help/dmp/nwzx300/h\_ww/

While browsing is free, you may be charged a communication fee according to your carrier contract.

Depending on the country/region in which you have purchased your Walkman, some models may not be available.

### **Notes for using Walkman**

#### **Note for battery**

• To prevent deterioration of the battery, charge the battery at least once every 6 months.

#### **Formatting a microSD card**

Be sure to read the instructions for microSD cards in the Help Guide on the Internet before you store content on a microSD card (not supplied).

#### **BLUETOOTH® capabilities**

You can listen to music stored on your Walkman from Bluetooth audio devices such as headphones or speakers.

#### **Pairing (first time the device is used)**

When you connect Bluetooth audio devices wirelessly for the first time, the devices must be registered to each other. This registration is called "pairing."

- 1. Set the Bluetooth audio device to pairing mode. (Refer to the device's instruction manual.)
- 2. Tap  $\mathbb{Z}$   $[$  Settings] [Connect to/Add Audio Device] under [Bluetooth].
- 3. Tap the Bluetooth switch to turn on the Bluetooth function.
- 4. Tap [Add Device (Pairing)] to start pairing.
- 5. Select the device from the paired device list to make the Bluetooth connection.

After the Bluetooth connection is established, [Connected] is displayed.

### **Connecting (subsequent uses)**

- 1. Turn on the paired Bluetooth audio device and set it to standby.
- 2. Tap  $\mathbb{Z}$   $\lceil \bigcirc$  Settings] [Connect to/Add Audio Device] under [Bluetooth].
- 3. Tap the Bluetooth switch to turn on the Bluetooth function.
- 4. Select the device from the paired device list to make the Bluetooth connection.

### **Disconnecting**

- 1. Tap  $\mathbb{S}$   $\lceil \bigcirc$  Settings] [Connect to/Add Audio Device] under [Bluetooth].
- 2. Tap the connecting device name on the paired device list, and tap [OK] on the disconnection dialog.

### **Turning the Bluetooth function on or off**

- 1. Tap  $\mathbb{S}$   $\lceil \bigcirc$  Settings] [Connect to/Add Audio Device] under [Bluetooth].
- 2. Tap the Bluetooth switch to turn on or off.
- **Turning the NFC function on or off**
- 1. Tap  $\mathbf{C}$   $\mathbf{O}$  Settings].
- 2. Tap [NFC] under [Bluetooth] and add or remove a check mark to turn the NFC function on or off.

#### **Note**

- Pairing information is deleted in the following situations. Pair the devices again. – One or both of the devices are reset to the factory settings.
- Pairing information is deleted from the devices, such as when the devices are repaired.

### **Troubleshooting**

#### **Your Walkman cannot charge the battery or is not recognized on your computer.**

- The USB cable (supplied) is not connected to a USB connector on your computer properly. Disconnect the USB cable, and then reconnect it.
- The charge lamp on the Walkman lights up in red while the battery is charging, and goes off when the charging is completed.
- When you use your Walkman for the first time, or if you have not used the Walkman for a long time, it may take a few minutes to be recognized by the computer. Check that the computer recognizes the Walkman after you have connected it to the computer for about 10 minutes.
- If the approaches listed above fail to resolve the issue, turn off your computer completely and disconnect your Walkman. Then disconnect the power cable, battery, and anything else connected to the computer and discharge it for five minutes. After discharging, turn on the computer again and reconnect the Walkman.

### **Compliance & Information**

### **Information on laws and trademarks**

• For information on laws, regulations and trademark rights, refer to "Important Information" contained in the supplied software. To read it, install the supplied software on your computer. To install it, open [WALKMAN] in your Walkman's system storage

after connecting to your computer.

Windows user: [FOR\_WINDOWS] - [Help\_Guide\_Installer(.exe)] Mac user: [FOR\_MAC] - [Help\_Guide\_Installer\_for\_mac] After installing the software, double-click the shortcut or the alias icon generated on your desktop.

• The N-Mark is a trademark or registered trademark of NFC Forum, Inc. in the United States and in other countries.

# N

### **About the in-ear headphones**

- When you use in-ear headphones with a high degree of adhesion, note the following. Otherwise, you may damage your ears or eardrums.
- Do not insert the earbuds forcefully into your ears.
- Do not remove the earbuds from your ears suddenly. When you take off the headphones, move the earbuds up and down gently.

#### **About the headphones**

- Avoid playing the unit at so loud a volume that extended play might affect your hearing.
- At a high volume outside sounds may become inaudible. Avoid listening to the unit in situations where hearing must not be impaired, for example, while driving or cycling.
- As the headphones are of open-air design, sounds go out through the headphones. Remember not to disturb those close to you.

Design and specifications are subject to change without notice.

# 简体中文

使用产品前请仔细阅读本使用说明书,并请妥 善保管

请勿把本机安装在书橱或嵌入墙壁的机架内。 请勿将电池(安装的电池组或多个电池)长时 间暴露在直射阳光、火焰或类似的过热热源附 近。

# **关于手册**

- 1. 说明书手册 (本手册)
- 2. 2. (入门指南)
- 入门指南描述下列内容 :
- 您的 WALKMAN® 的基本使用说明
- 如何访问互联网上有用的电脑应用程序网站
- 3. 帮助指南 (电脑 / 智能手机用网络 文档)

回旋器回 尚強

帮助指南包含更详细的使用说明、规 格和客户支持网站 URL 等。

http://rd1.sony.net/help/dmp/nwzx300/h\_ww/

虽然浏览是免费的,但根据您的运营商合同, 您可能会被收取通信费。

根据您购买 Walkman 的国家 / 地区的不同,可 能不提供某些型号。

### **有关使用 Walkman 的注意事项 有关电池的注意事项**

• 为防止电池性能降低,请每六个月对电池至 少充电一次。

# **格式化 microSD 卡**

在 microSD 卡(不提供)上存储内容之前,请 务必阅读互联网上帮助指南中有关 microSD 卡 的说明。

### **BLUETOOTH**® **功能**

可以从耳机或扬声器等 Bluetooth 音频设备收 听存储在 Walkman 上的音乐。

### **配对(首次使用设备时)**

连接。

当您第一次无线连接 Bluetooth 音频设备时, 必须互相注册设备。此注册被称为 "配对"。

- 1. 将 Bluetooth 音频设备设置为配对模式。(参 阅设备的说明书手册。)
- 2. 点击  $\triangle$  [ 2 设置] [Bluetooth]下的[连 接到 / 添加音频设备]。

建立 Bluetooth 连接后,会显示[已连接]。

- 3. 点击 Bluetooth 开关打开 Bluetooth 功能。
- 4. 点击 [ 添加设备 ( 配对 )] 开始配对。 5. 从已配对设备列表中选择设备讲行 Bluetooth

### **连接(后续使用时)**

- 1. 打开已配对的 Bluetooth 音频设备并将其设 为待机状态。
- 2. 点击 **←** [ Ø 设置 ] [Bluetooth]下的[ 连 接到 / 添加音频设备]。
- 3. 点击 Bluetooth 开关打开 Bluetooth 功能。
- 4. 从已配对设备列表中选择设备进行 Bluetooth 连接。

### **断开连接**

- 1. 点击 –[ 设置]–[Bluetooth]下的[连 接到 / 添加音频设备]。
- 2. 点击已配对设备列表上的连接设备名称, 然 后点击断开连接对话框上的[确定]。
- **打开或关闭 Bluetooth 功能**
- 1. 点击 –[ 设置]–[Bluetooth]下的[连 接到 / 添加音频设备]。
- 2. 点击 Bluetooth 开关以打开或关闭。

# **打开或关闭 NFC 功能**

- 1. 点击 –[ 设置]。
- 2. 点击 [Bluetooth] 下的 [NFC] 并添加或移除复 选标记以打开或关闭 NFC 功能。

### **注意**

- 在下列情况时,配对信息将被删除。请重新配对 设备。
- 设备中一个或两个都重置为出厂设定。
- 配对信息被从设备删除,例如设备维修过时。

# **问题排解**

# **Walkman 无法对电池充电或被电脑识别。**

- USB 连接线(提供)未正确连接到电脑的 USB 接口。 断开 USB 连接线, 然后再重新连接。
- 电池充电期间 Walkman 上的充电指示灯以红 色点亮,当充电结束时熄灭。
- 首次使用 Walkman 时, 或者长时间未使用 Walkman时,可能需要几分钟才能被电脑识别。 查看 Walkman 与电脑相连约 10 分钟后能否被 电脑识别。
- 如果上述措施无法解决问题,请完全关闭电脑 电源并断开 Walkman 的连接。然后断开电源连 接线、电池和连接在电脑上的任何其他设备, 令其放电 5 分钟。放电后,再次打开电脑并重 新连接 Walkman。

# **合规性和信息 有关法律和商标的信息**

• 有关法律、法规和商标权的信息,请参阅随 附软件中包含的"重要信息"。若要阅读该信息, 请在电脑上安装随附软件。

要安装时,将 Walkman 连接到电脑后,打开 Walkman 的系统存储中的[WALKMAN]。 Windows 用户: [FOR\_WINDOWS]-[Help\_ Guide\_Installer(.exe)]

Mac 用户: [FOR\_MAC]-[Help\_Guide\_ Installer for mac]

安装软件后,双击桌面上生成的快捷方式或 别名图标。

• N 标记是 NFC Forum, Inc. 在美国和其他国家 的商标或注册商标。

# N

# **关于入耳式耳机**

- 当您使用高度贴合的入耳式耳机时,请注意 以下事项。否则可能会损坏耳朵或耳鼓。
- –不要将耳塞强行插入到耳中。
- –不要从耳中猛然取出耳塞。当您取下耳机时, 请轻轻地上下移动耳塞。

### 额定电流 900mA

锂电池用户不可自行更换,如电池损坏需要更 换,请联系专业人员。

也可以连接适用本型号的 Sony USB 充电交流电 源适配器(另购)对电池进行充电。

# **关于耳机**

- 避免以高音量播放设备,否则长时间播放可 能会影响听力。
- 室外使用高音量可能会导致听不到周围的声 音。在听力不可受到影响的情况下,如开车或 骑车时, 请勿收听设备。
- 由于耳机是设计成可在户外使用的,声音会 透过耳机传到外面来。请注意不要打扰周围 的人。

### 无线功能

频率范围 :2400 - 2483.5 MHz

13.56 MHz

发射功率 : ≤ 20 dBm (EIRP)  $[2400 - 2483.5 \text{ MHz}]$  $\leq 42$  dB µ A/m (10 米处场强, 准 峰值)[13.56 MHz]

不得擅自更改发射频率、加大发射功率(包括 额外加装射频功率放大器),不得擅自外接天线 或改用其它发射天线。

使用时不得对各种合法的无线电业务产生有害 干扰。一旦发现有干扰现象时,应立即停止使用, 并采取措施消除干扰后方可继续使用。 使用微功率无线电设备,必须忍受各种无线电 业务的干扰或工业、科学及医疗应用设备的辐

射干扰。

# 不得在飞机和机场附近使用。

设计和规格如有变更,恕不另行通知。

中国大陆地区的用户

制造商 :索尼公司

- 总经销商 :索尼(中国)有限公司
- 地址 :北京市朝阳区太阳宫中路 12 号楼

# 冠城大厦 701

原产地 :马来西亚